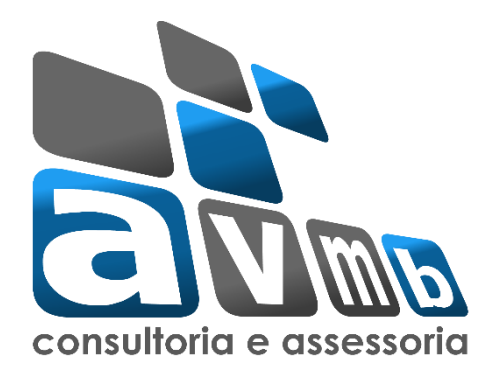

## **TUTORIAIS**

# **SIGAA Sistema Integrado de Gestão de Atividades Acadêmicas**

**Módulo Extensão**

**Processo 2.11 – Validar Solicitações de Reconsideração** 

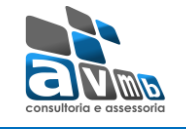

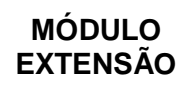

## Sumário

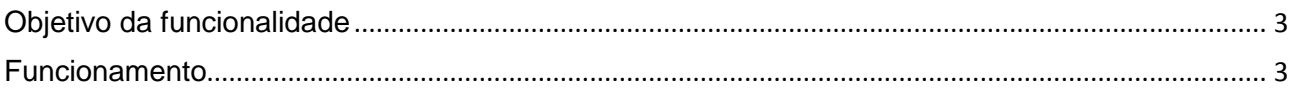

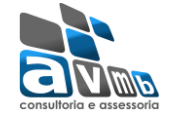

### <span id="page-2-0"></span>**Objetivo da funcionalidade**

Esta funcionalidade permite que os gestores da Pró-Reitoria de Extensão realizem a validação de reconsideração dos relatórios das ações de extensão enviados pelos coordenadores.

A reconsideração é enviada pelo coordenador caso não concorde com a publicação do resultado quanto à concessão dos recursos solicitados, ou algum outro ponto na aprovação/reprovação pelo presidente do comitê.

#### <span id="page-2-1"></span>**Funcionamento**

Para utilizar esta funcionalidade, acesse:

*SIGAA → Módulos → Extensão → CPP → Validações → Validar Solicitações de Reconsideração*

Na tela seguinte será apresentada uma lista das solicitações pendentes de validação.

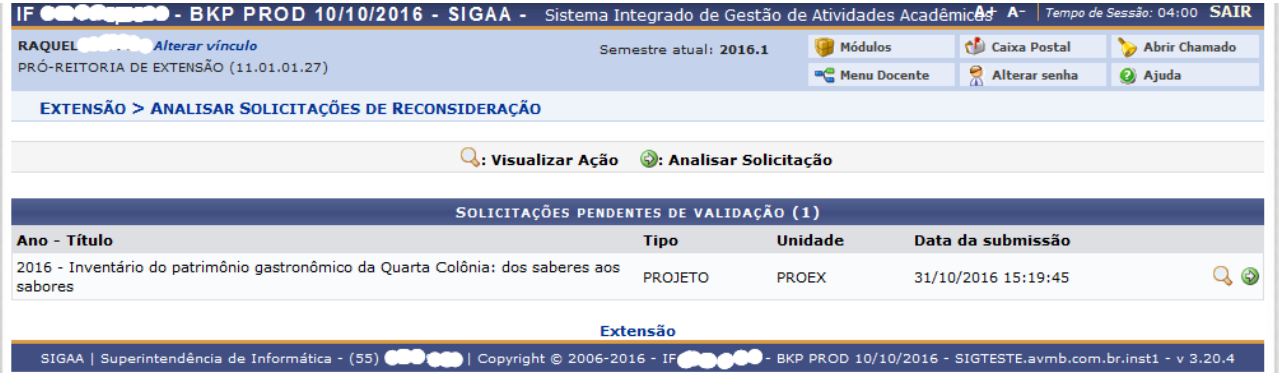

Utilize o botão **O: Analisar Solicitação**, localizado ao lado de cada ação para iniciar a validação da solicitação.

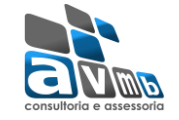

EXTENSÃO > ANALISAR SOLICITAÇÃO DE RECONSIDERAÇÃO ANALISANDO SOLICITAÇÃO DE RECONSIDERAÇÃO Ação: 2016 - Inventário do patrimônio gastronômico da Quarta Colônia: dos saberes aos sabores Tipo: PROJETO Coordenação: RAQUEL LUNARDI Unidade Proponente: PRÓ-REITORIA DE EXTENSÃO Área Principal: EDUCAÇÃO Dados completos:  $\mathbb Q$ **SOLICITAÇÃO** Submissão: 31/10/2016 15:19:45 Justificativa: Justificativa do pedido. PARECER **Avaliações:** Avaliador(a) Situação Data Avaliação MARLOVA GIULIANI GARCIA APROVADO 18/07/2016  $\triangleright$ Situação: · Aprovar solicitação · NÃO aprovar solicitação Parecer: # Confirmar << Voltar Cancelar

Na próxima tela, faz-se necessário inserir o parecer, aprovando ou não a solicitação, além de inserir um texto no campo parecer para justificar a opção selecionada acima.

Para finalizar clique no botão CONFIRMAR e o sistema irá exibir uma mensagem.

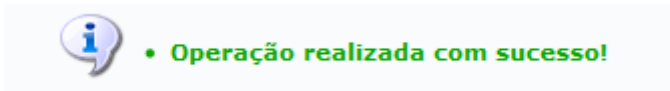